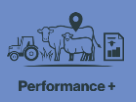

## **Recording stock activities**

In this video you'll learn about recording stock activities when you keep a stock reconciliation in FarmIQ Performance+.

When you record stock activities, you build a record of what's happened on your farm to help your planning, and for compliance.

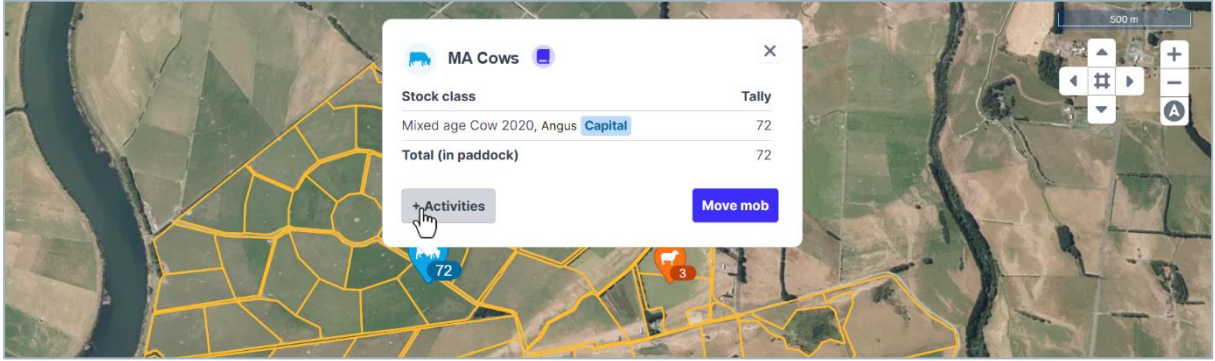

You can start recording activities for animals you have on your map by clicking the mob icons…

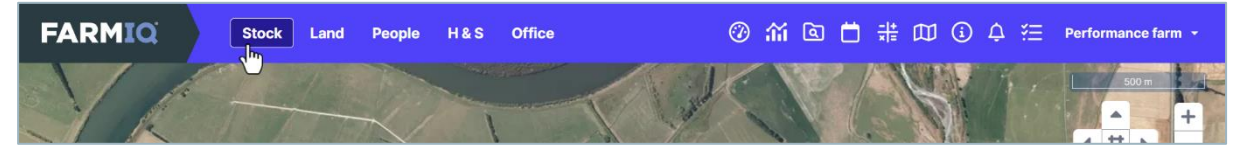

… or record activities for any animals on your farm, and add new stock, from the **Stock** menu.

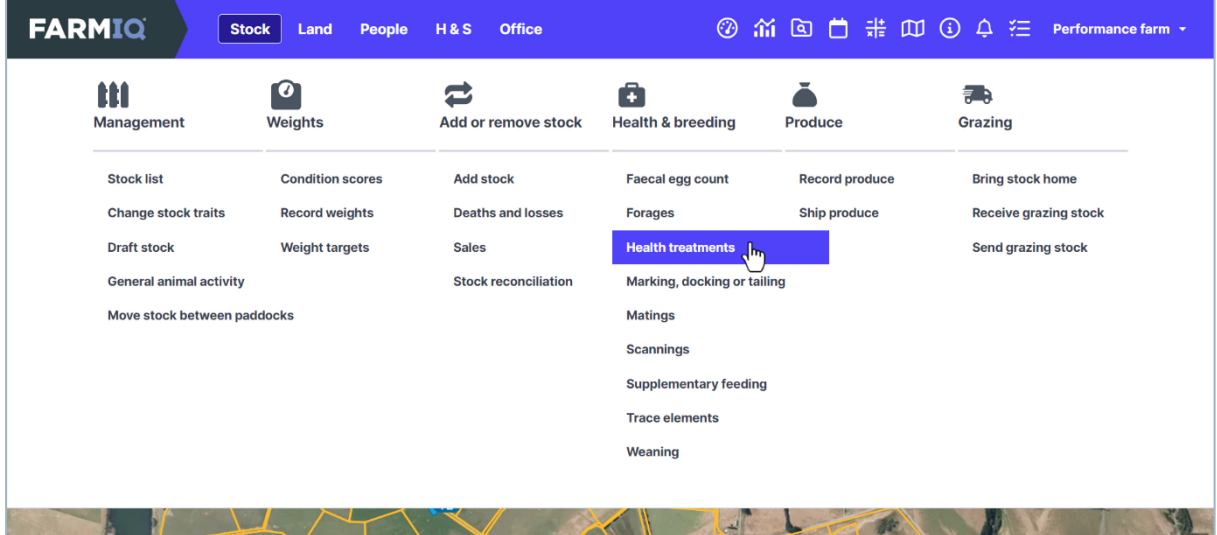

In this video, we'll record a health treatment.

Under **Health & breeding**, click **Health treatments**.

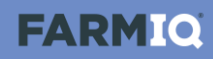

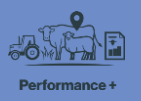

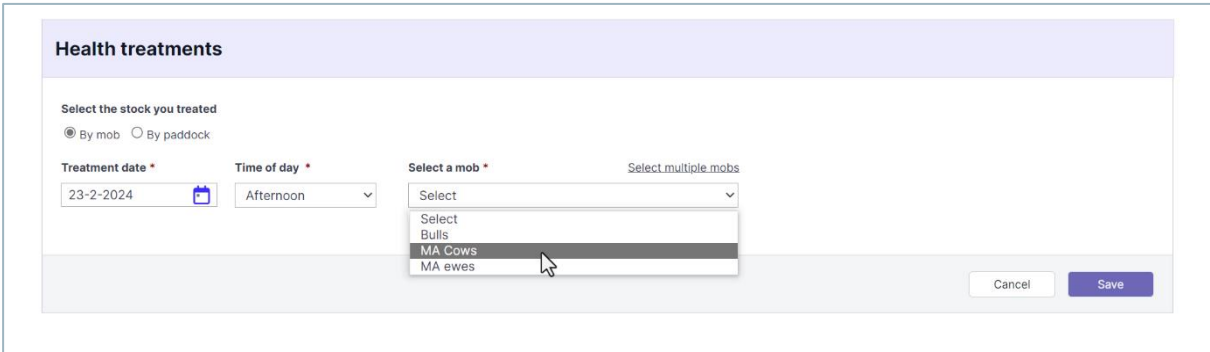

When you record an activity for your stock, you need to enter the **Date** and **Time of day** then, select the animals – choosing from your mobs or paddocks (or, if you have them, from stock that are grazing off)…

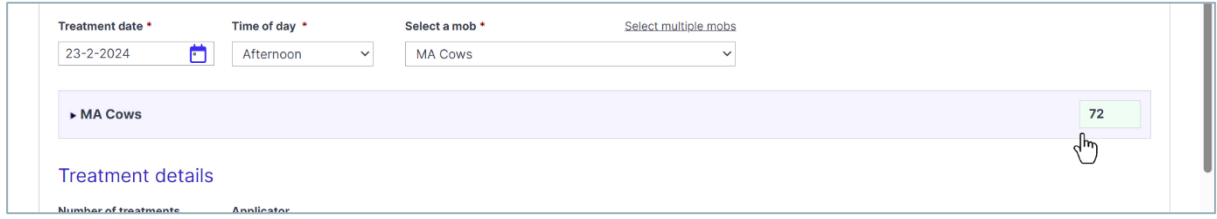

… then entering the tallies.

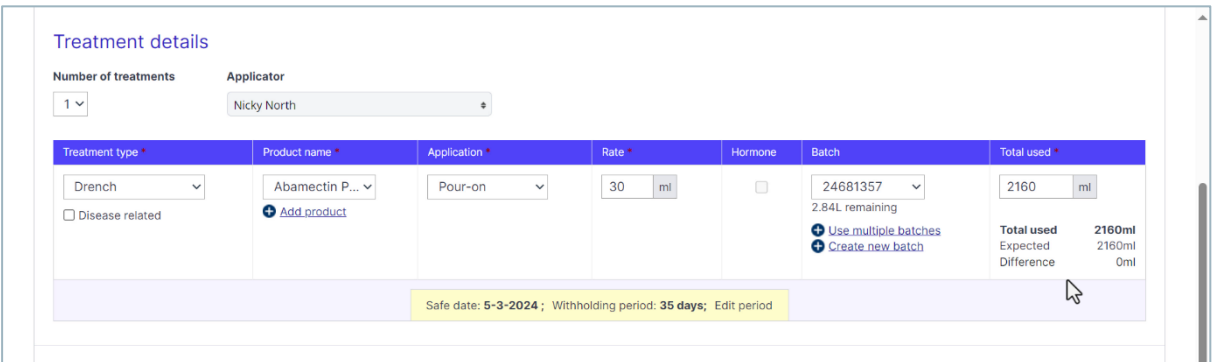

Once you've selected the stock for this activity, enter the other details.

Here, we'll select the applicator, then select the treatment type and the product (or add a new one), with the application method and the rate.

For some activities, if you record the use of inventory, like batches, your FarmIQ inventory will be updated based on the amounts used.

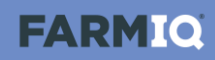

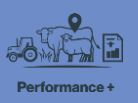

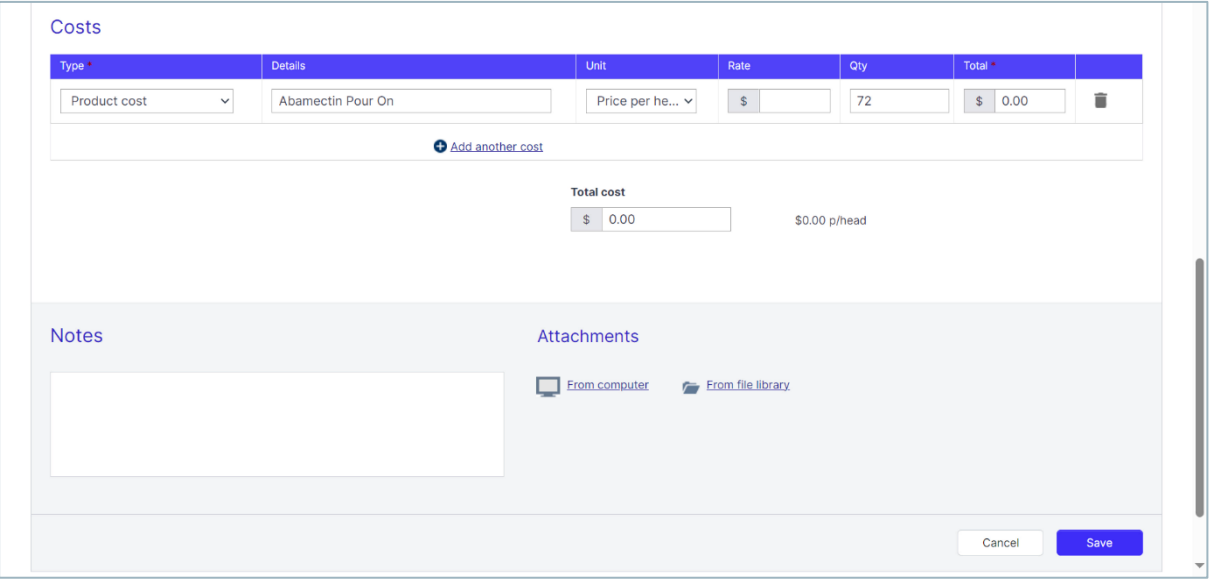

You can also record **Costs**, and add **Notes** and **Attachments**.

Once you' re finished, click **Save**.

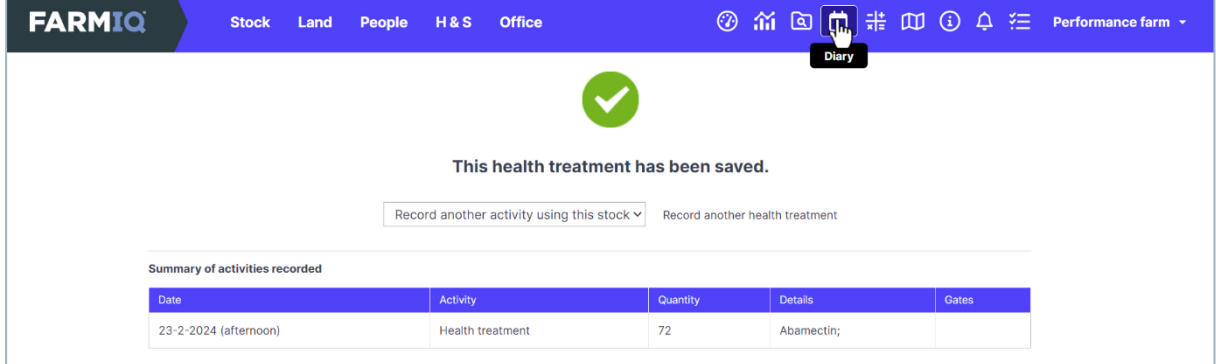

You can see a record of this stock activity in the Farm diary.

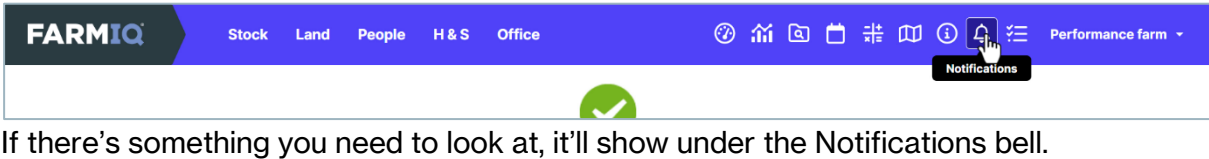

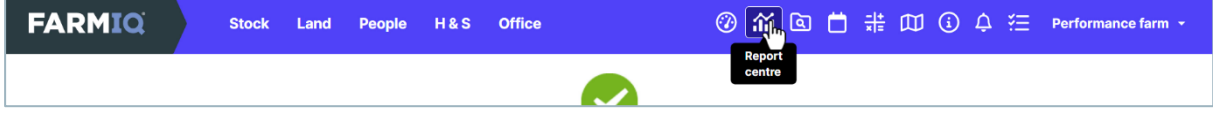

And as you record more stock information, you can analyse your results in Reports.

This video showed you how to record stock activities in FarmIQ.